## $\textcolor{black}{\blacksquare}$  解决iMC WSM由于更改网卡IP地址造成imclocatedm进程无法正常启动的经 验案例

iMC WSM中的imclocatedm进程是用于无线丘比特定位的服务进程,在标识定位引擎的时候使用的是 服务器的IP地址, 如果地址发生变化了, 那么进程就无法启动了。如下:

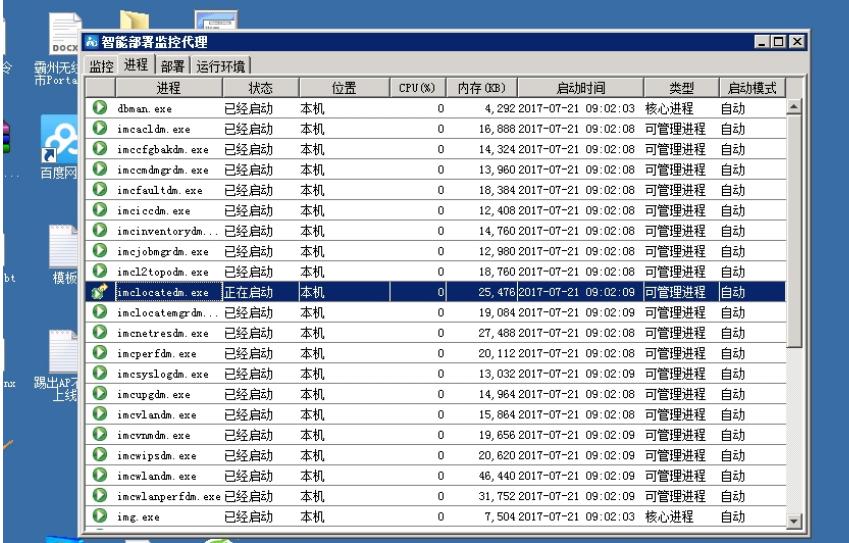

在收集的imclocatedm.log文件中查看有如下信息:

2017-07-21 09:02:10.223 [ERROR (1)] [THREAD(10628)] [CLocateGlobalVar::getLocateConfItem](E rror)[imf::getConfigItemValue] Fail to get item[GetRssiDisByStdRdcFuncBeacon] in file[D:\Program Fil es\iMC\server\bin\..\..\server\conf\imc\_locate.conf].

2017-07-21 09:02:10.223 [INFO (0)] [THREAD(10628)] [CLocateGlobalVar::loadConfig](Info)Load G etRssiDisByStdRdcFuncBeacon as 1

2017-07-21 09:02:10.223 [ERROR (1)] [THREAD(10628)] [CLocateGlobalVar::getLocateConfItem](E rror)[imf::getConfigItemValue] Fail to get item[GetRssiDisByRadioGammaBeacon] in file[D:\Program Files\iMC\server\bin\..\..\server\conf\imc\_locate.conf].

2017-07-21 09:02:10.223 [INFO (0)] [THREAD(10628)] [CLocateGlobalVar::loadConfig](Info)Load G etRssiDisByRadioGammaBeacon as 0

2017-07-21 09:02:10.224 [INFO (0)] [THREAD(10628)] [CLocateGlobalVar::loadConfig](Info)Load M ultipathCorrectionFactor as 0

2017-07-21 09:02:10.224 [INFO (0)] [THREAD(10628)] [CLocateGlobalVar::loadConfig](Info)Load Ap SelectionEnable as 1

2017-07-21 09:02:10.224 [INFO (0)] [THREAD(10628)] [CLocateGlobalVar::loadConfig](Info)Load Pri ntApSelection as 0

2017-07-21 09:02:10.224 [INFO (0)] [THREAD(10628)] [CLocateGlobalVar::loadConfig](Info)Load Pri ntSchedulerInfo as 1

2017-07-21 09:02:10.224 [INFO (0)] [THREAD(10628)] [CLocateGlobalVar::loadConfig](Info)Load Ka lmanFilterEnable as 1

2017-07-21 09:02:10.224 [INFO (0)] [THREAD(10628)] [CLocateGlobalVar::loadConfig](Info)Load Jin FengEnable as 0

2017-07-21 09:02:10.224 [ERROR (1)] [THREAD(10628)] [CLocateGlobalVar::getLocateConfItem](E rror)[imf::getConfigItemValue] Fail to get item[IsStation] in file[D:\Program Files\iMC\server\bin\..\..\ser ver\conf\imc\_locate.conf].

查看获取文件错误。

查看imc\_locate.conf文件可以看到如下信息:

#locate engine run procid

LocateProcId=224 //imclocatedm进程绑定的端口号为UDP 222, 这里为224是有问题的

把imc\_locate.conf里面的LocateProcId值改为222之后再启动进程,问题解决。此问题因为更改网卡IP 地址导致,更改完之后即可启动,但是如果不修改数据库的话,升级版本之后又会变为224,需要修改 数据库中表的信息即可。具体请参考建议与总结。

如果当定位引擎的服务器IP地址或定位管理的服务器IP地址发生变化的时候,则需要更新这个表里面 对应的信息,否则,在以后进行版本升级的时候,会出现问题。

如果定位引擎服务器的IP地址发生变化的时候,则可以按照以下的方法进行更新。

Sqlserver数据库: 1.新建查询 2.在新建查询中执行下面语句 update wsm\_loc\_db.imc\_locate.tbl\_locate\_slave\_procid set slaveip =  $8 #39;192.168.29.328 #39;$  -- 新的定位引擎服务器地址 , slavedb =  $8$  # 39;192.168.29.31& # 39; -- 如果无线定位管理服务器地址也 发生变化加上这条 where slaveip =  $8 # 39;192.168.29.308 #39;$  -- 旧的定位引擎服务器地址

Mysql 和 Oracle数据库:

1. 新建查询 2. 在新建查询中执行下面语句 update imc\_locate.tbl\_locate\_slave\_procid set slaveip =  $8 #39;192.168.29.328 #39;$  -- 新的定位引擎服务器地址 , slavedb = & #39;192.168.29.31& #39; - - 如果无线定位管理服务器地址也 发生变化加上这条 where slaveip =  $8 #39;192.168.29.308 #39;$  -- 旧的定位引擎服务器地址